## **智行理财网** shib币怎么买入?教你在Bitget上买入shib币

 在近年来,加密货币市场经历了快速增长,成为金融界的热门话题。比特币作为 第一个加密货币的先驱,引领了整个加密货币行业的发展。然而,比特币的高价格 和交易速度慢等问题导致了很多用户寻求其他有潜力的加密货币。shib币作为一种 新兴加密货币,在Bitget上引来了很多关注。那么,如果你对在Bitget上购买shib 币感兴趣,本文将介绍如何买入并提供详细的指导和步骤。

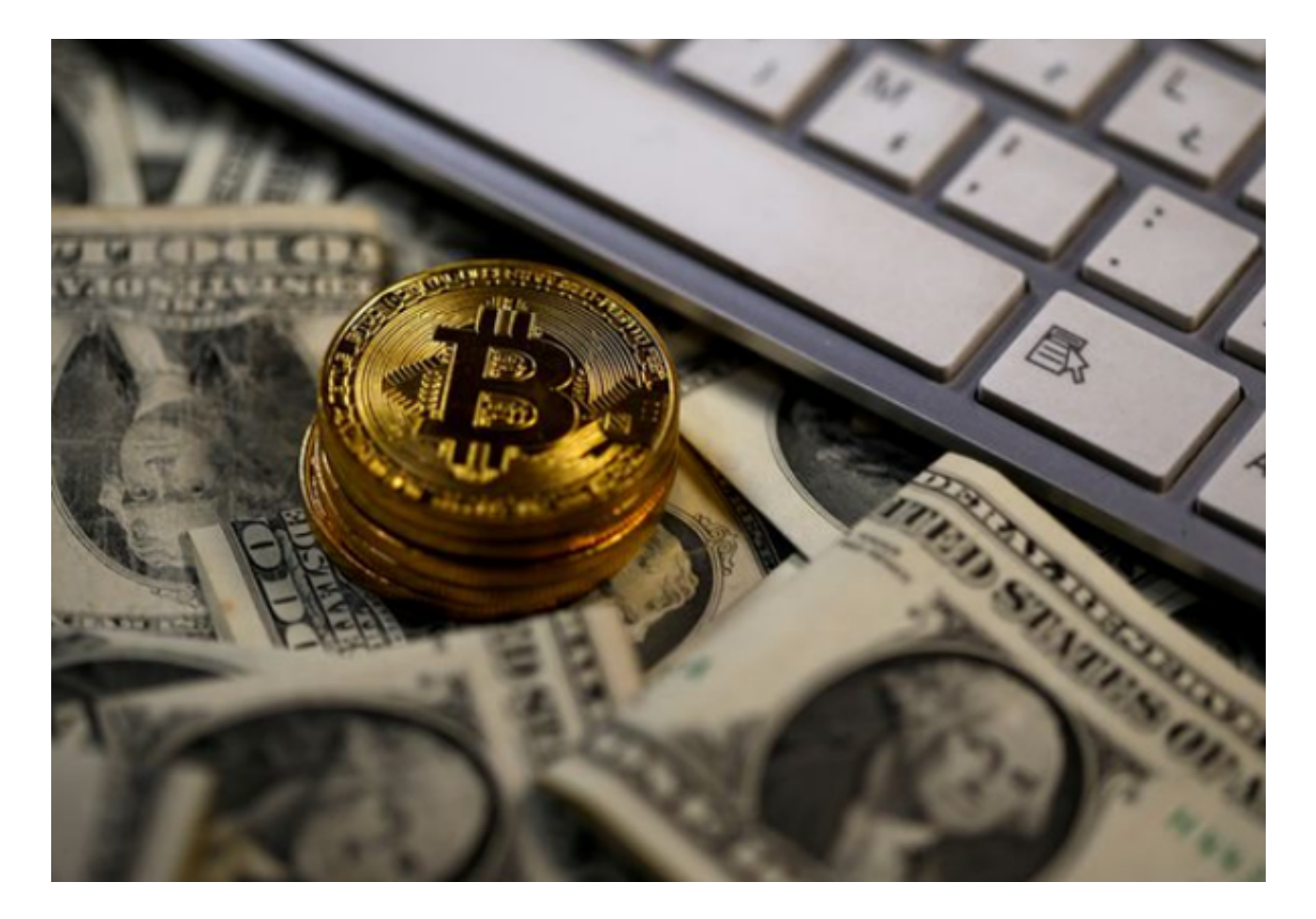

首先,让我们先了解一下Bitget是什么。Bitget是一家领先的数字资产交易平台, 提供各种加密货币的交易和服务。它的安全性和便利性使得许多投资者选择在Bitg et上进行交易。作为一个知名的数字资产交易平台, Bitget支持多个加密货币的交 易对,使用户能够灵活地买卖各种加密货币。

 在开始之前,确保你已经注册了一个Bitget账户并通过KYC(了解你的客户)验证 。KYC验证是Bitget为了确保用户资金安全和平台合规而采取的措施。完成KYC验 证后,你就可以开始使用Bitget进行交易。

 接下来,让我们一起来了解如何在Bitget上买入shib币。首先,在Bitget网站的首 页上,找到"市场"或"交易对"选项。在这个选项中,你将看到各种交易对的列 表。

## **智行理财网** shib币怎么买入?教你在Bitget上买入shib币

在搜索栏中输入"shib"或"shib币",你将看到shib币的相关交易对。选择你 想交易的交易对,并点击进入该交易对的页面。

 在交易页面上,你将看到价格图表和深度图表等信息。这些信息可以帮助你了解 当前的市场情况。接下来,你需要决定你要以何种价格购买shib币。你可以选择市 价单或限价单。

 如果你选择市价单,你将以当前市场价格购买shib币。如果你选择限价单,你需 要输入你希望购买的价格。如果当前市场价格达到或低于你设定的价格,交易将自 动执行。否则,交易将等待市场价格达到你设定的价格。

 在决定好购买方式后,输入你想要购买的数量,并确认交易信息。在交易确认无 误后,点击确认按钮,并等待交易执行。

 一旦你的买单被执行,你将在Bitget账户中看到你所购买的shib币。此时,你可以 选择将其保留或转移到安全的加密货币钱包中。

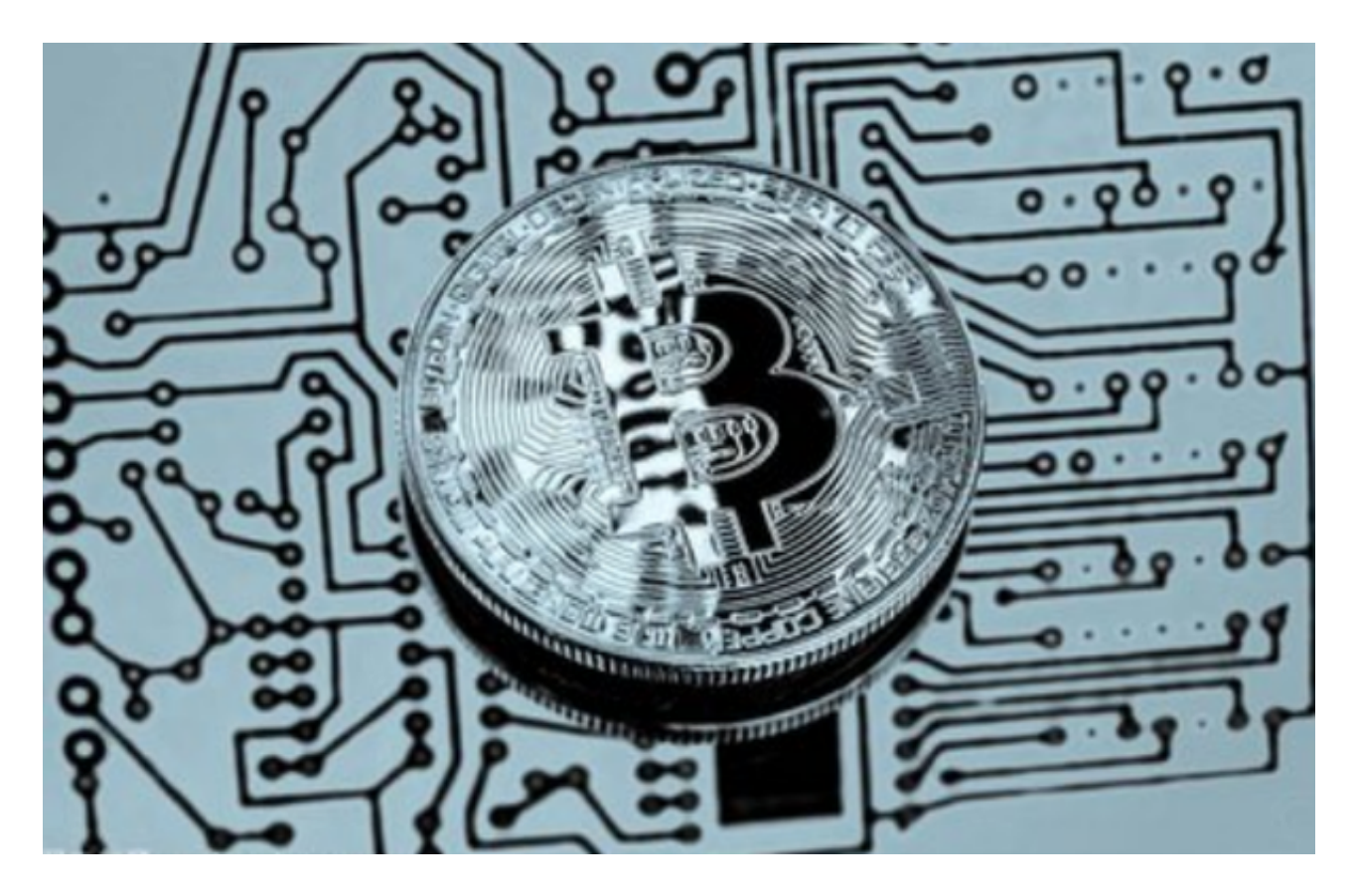

另外,为了确保你在Bitget上购买shib币的交易安全,我们还提供一些交易小贴士 。首先,你应该保持警惕,避免受到网络欺诈或钓鱼攻击。确保你登录的是Bitget 官方网站,并检查网址的正确性。

 其次,你应该使用双重认证功能增加你的账户安全性。双重认证功能可以通过手 机应用程序或短信验证码进行设置。这将有效防止他人盗取你的账户信息。

 此外,了解市场情况也是非常重要的。在购买shib币之前,你应该对市场趋势和 价格进行充分的研究和了解。这将帮助你做出明智的决策,并更好地把握交易时机  $\overline{a}$ 

 总之,在Bitget上购买shib币是一件相对简单的事情,只要你遵循正确的步骤和注 意交易安全。希望本文提供的指导对你有所帮助。祝你在Bitget上购买shib币时能 取得成功!